ІТ - wiki - https://wiki.djal.in/

# **Сервер точного часу**

## **Сервери**

#### **Українські**

Список усіх серверів <https://www.pool.ntp.org/zone/ua>

- ntp.time.in.ua основний сервер точного часу
- ntp2.time.in.ua резервний сервер точного часу
- ntp3.time.in.ua резервний сервер точного часу

### **Налаштування**

Стандартно, інтервал оновлення часу у Windows достатньо великий - 1 тиждень. При достатньо низькій точності системних годинників комп'ютеру це дуже великій інтервал. При такому налаштуванні за 1 тиждень годинники Вашого комп'ютеру можуть отримати похибку величиною близько хвилини чи навіть десятка хвилин. Ми рекомендуємо Вам зменшити цей інтервал оновлення - до декількох годин. Ці зміни істотньо не збільшать ні Вашого трафіку, ні навантаження на NTP-сервер, проте позволить підтримувати точність ходу годинників Вашого комп'ьютеру.

Для цього Вам необхідно внести зміни у системному рєестрі Windows. Відкрийте редактор рєестру (Пуск → Виконати → "regedit") та знайдіть розділ HKEY\_LOCAL\_MACHINE\SYSTEM[\CurrentControlSet](https://wiki.djal.in/doku.php/currentcontrolset)\Services\W32Time\[TimeProviders\](https://wiki.djal.in/doku.php/timeproviders)[NtpClient](https://wiki.djal.in/doku.php/ntpclient). У цьому розділі є параметр - [SpecialPollInterval](https://wiki.djal.in/doku.php/specialpollinterval), який як раз і відповідає за період оновлення часу в секундах. Змініть значення цтого параметру, наприклад, на 3600, що буде відповідати синхронізації часу кажниу годину. Для того, щоб ці зміни були активовані, виконайте команду (з командної строки - cmd)

w32tm /config /update чи перезавантажте комп'ютер.

From: <https://wiki.djal.in/> - **ІТ - wiki**

Last update: **2019/04/05 07:00**

Permanent link: **[https://wiki.djal.in/doku.php/server\\_tochnogo\\_chasu?rev=1554447602](https://wiki.djal.in/doku.php/server_tochnogo_chasu?rev=1554447602)**

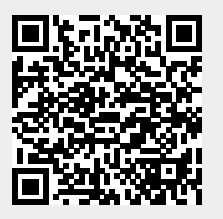